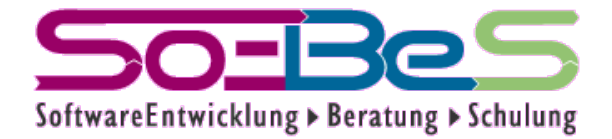

#### Unit- and Integration Testing with Maven

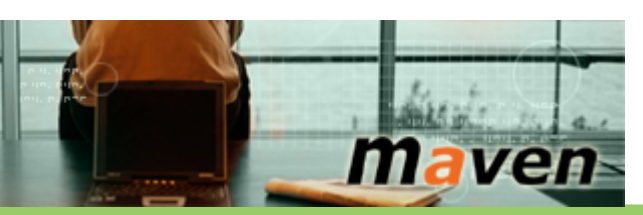

Web Site: [www.soebes.com](http://www.soebes.com/) EMail:

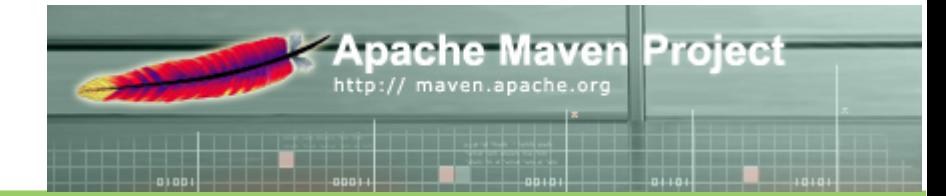

apachecon@soebes.com Dipl.Ing.(FH) Karl-Heinz Marbaise

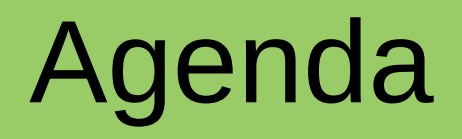

- 1.Overview Maven
- 2.Maven Lifecycle
- 3.Unit Tests
- 4.Unit Tests Multi Module
- 5.Integration Tests
- 6.Maven Plugin Development

- Official Web Site
	- [http://maven.apache.org](http://maven.apache.org/)

Apache Maven is a software project management and comprehension tool. Based on the concept of a project object model (POM), Maven can manage a project's build, reporting and documentation from a central piece of information.

- Currently Maven 3.0.4 is most recent version
	- Convention over Configuration
	- Large number of plugins
		- jar, war, ear, ejb, rpm, assembly, appassembler etc.
	- Support in many tools like CI (Jenkins, Hudson, TeamCity, Bamboo etc.), IDE (Eclipse, IntelliJ, Netbeans etc.)

- Separate folder for production code and appropriate resources
- Separate folder for unit test code and appropriate resources

<https://github.com/khmarbaise/sapm> <http://khmarbaise.github.com/sapm/>

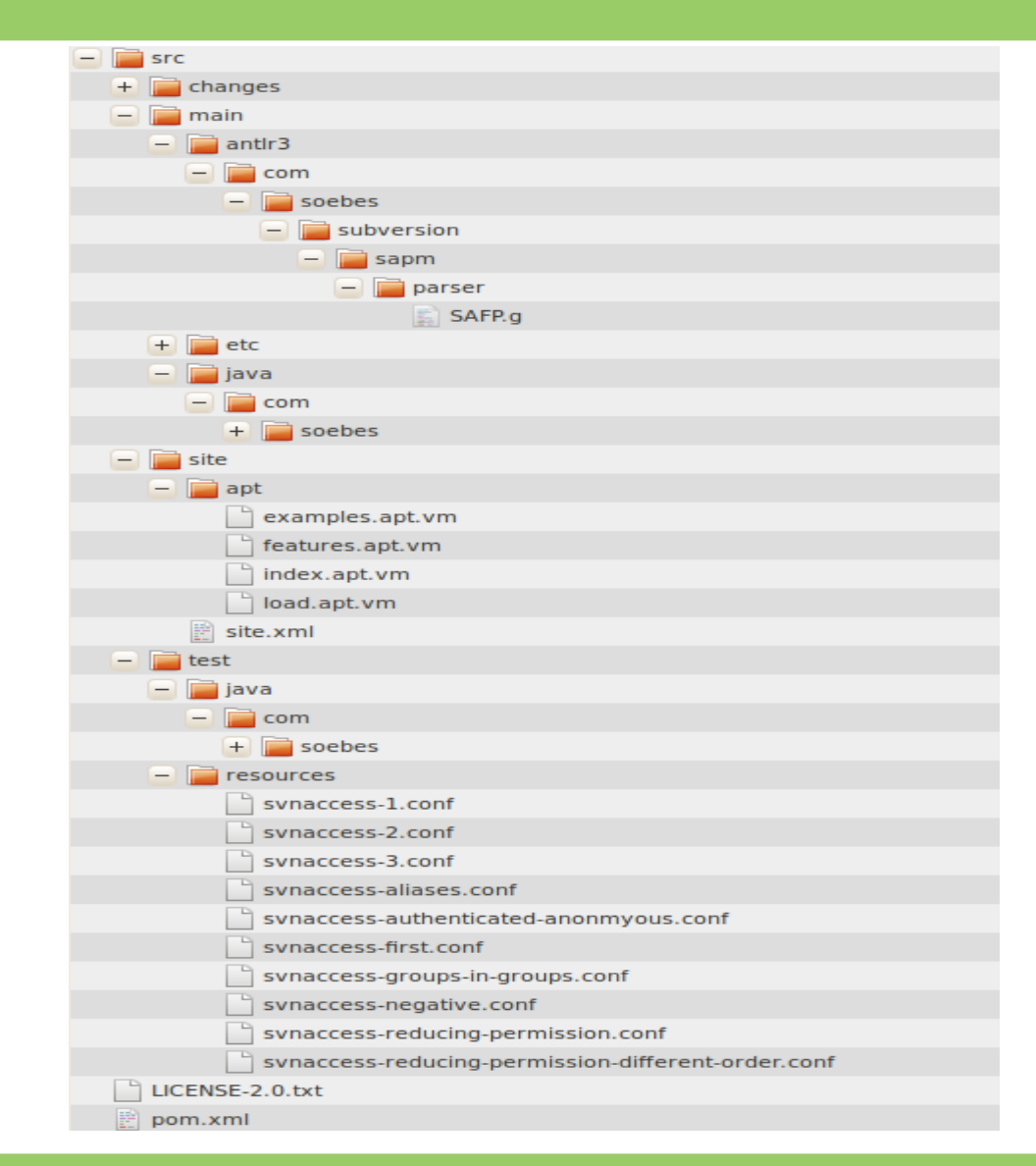

- Maven Coordinates
	- Identify an artifact
		- groupId, artifactId, version (GAV), packaging (default: jar; ejb, war, ear, rpm etc.), classifier (jdk15 etc.)
		- Version
			- Released artifacts:
				- $-1.2.0, 3.1,...$
			- Not Released artifacts (These artifacts are currently under development): – 1.2.0-SNAPSHOT, 3.1-SNAPSHOT,...
	- Example:

org.bouncycastle:bcprov-jdk15:jar:1.45

# Overview - Mayen

- Dependency Management
	- Simple as well as transitive dependencies.
		- Your project uses the Tika library.
		- What about the dependencies of the Tika library?
			- This is handled by Maven which are called **transivite dependencies.**

```
+- org.apache.tika:tika-core:jar:1.1:compile
+- org.gagravarr:vorbis-java-tika:jar:0.1:compile
| \- org.gagravarr:vorbis-java-core:jar:tests:0.1:runtime
+- org.apache.felix:org.apache.felix.scr.annotations:jar:1.
+- edu.ucar:netcdf:jar:4.2-min:compile
  \- org.slf4j:slf4j-api:jar:1.5.6:compile|
+- org.apache.james:apache-mime4j-core:jar:0.7:compile
+- org.apache.iames:apache-mime4i-dom:iar:0.7:compile
+- org.apache.commons:commons-compress:jar:1.3:compile
+- commons-codec:commons-codec:jar:1.5:compile
+- org.apache.pdfbox:pdfbox:jar:1.6.0:compile
  +- org.apache.pdfbox:fontbox:jar:1.6.0:compile
  +- org.apache.pdfbox:jempbox:jar:1.6.0:compile
  \- commons-logging:commons-logging:jar:1.1.1:compile
  org.bouncycastle:bcmail-jdk15:jar:1.45:compile
+ -+- org.bouncycastle:bcprov-jdk15:jar:1.45:compile
+- org.apache.poi:poi:jar:3.8-beta5:compile
+- org.apache.poi:poi-scratchpad:jar:3.8-beta5:compile
+- org.apache.poi:poi-ooxml:jar:3.8-beta5:compile
   +- org.apache.poi:poi-ooxml-schemas:jar:3.8-beta5:compil
     \- org.apache.xmlbeans:xmlbeans:jar:2.3.0:compile
  \- dom4j:dom4j:jar:1.6.1:compile
+- org.apache.geronimo.specs:geronimo-stax-api 1.0 spec:jar
+- org.ccil.cowan.tagsoup:tagsoup:jar:1.2.1:compile
+- asm:asm:jar:3.1:compile
+- com.googlecode.mp4parser:isoparser:jar:1.0-beta-5:compil
  \- net.sf.scannotation:scannotation:jar:1.0.2:compile
      \- javassist:javassist:jar:3.6.0.GA:compile
+- com.drewnoakes:metadata-extractor:jar:2.4.0-beta-1:compi
+- de.l3s.boilerpipe:boilerpipe:jar:1.1.0:compile
+- rome:rome:jar:0.9:compile
  \- jdom:jdom:jar:1.0:compile
  org.gagravarr:vorbis-java-core:jar:0.1:compile
+- junit:junit:jar:4.10:test
 \- org.hamcrest:hamcrest-core:jar:1.1:test
+- org.mockito:mockito-core:jar:1.7:test
  \- org.objenesis:objenesis:jar:1.0:test
\- org.slf4j:slf4j-log4j12:jar:1.5.6:test
  \setminus- log4j:log4j:jar:1.2.14:test
```
# 2. Maven Default Lifecycle

- validate initialize
- generate-sources process-sources generate-resources process-resources
- compile process-classes

# 2. Maven Default Lifecycle

• generate-test-sources process-test-sources

generate-test-resources process-test-resources

test-compile process-test-classes

test to be continued

# 3. Unit Tests **Responsibilities**

- Maven-resources-plugin
	- Goal: resources: test Resources
		- copying resources from src/test/resources folder to target/testclasses/
	- Lifecycle-Phase: process-test-resources
- Maven-compiler-plugin
	- Goal: compiler: test Compile
		- Compiling test code src/test/java to target/test-classes
	- Lifecycle-Phase: test-compile

# 3. Unit Tests **Responsibilities**

- [Maven-surefire-plugin](http://maven.apache.org/plugins/maven-surefire-plugin/)
	- Goal: surefire:test
		- Execute the unit tests
	- Lifecycle-Phase: test

# 3. Unit Tests Basic Structure

- Execution of the unit tests is done by:
	- [maven-surefire-plugin](http://maven.apache.org/plugins/maven-surefire-plugin/)
- The naming convention for unit tests:
	- $\bullet$  \*\*/Test\*.java
	- $\bullet$  \*\*/\*Test.java
	- \*\*/\*TestCase.java

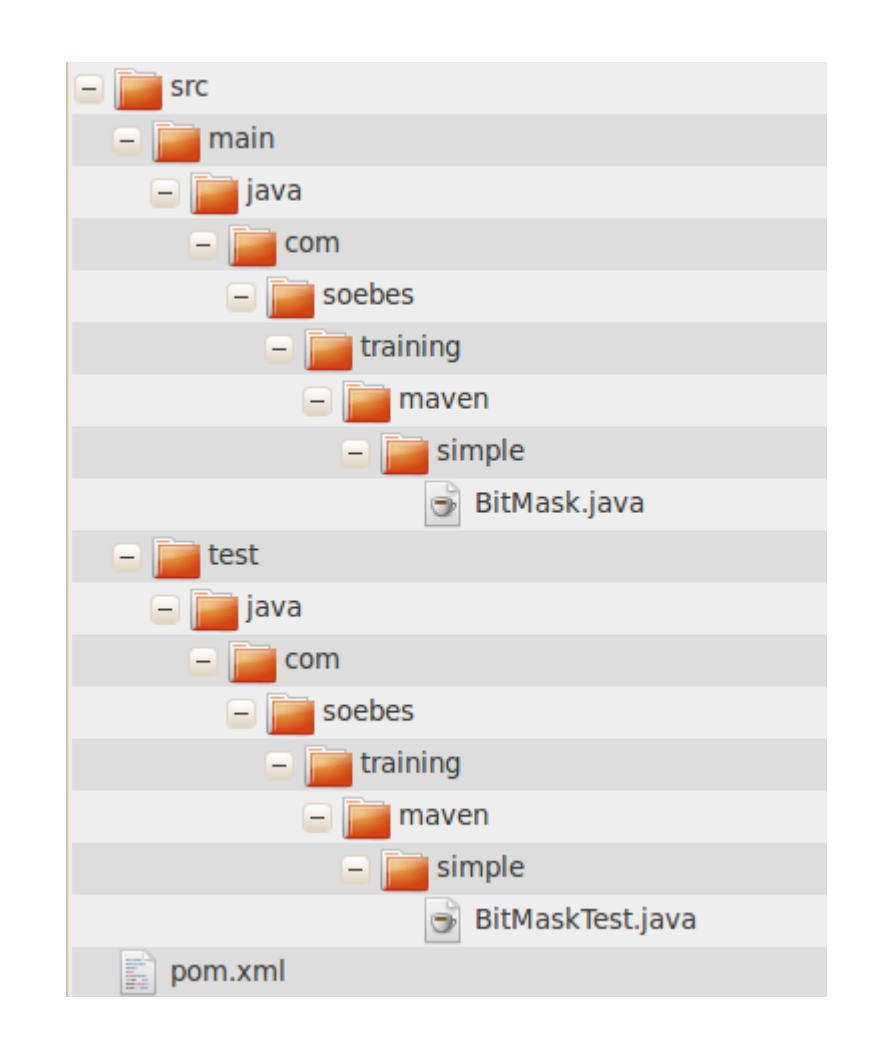

# 3. Unit Tests Basic Structure

#### • Execution:

[INFO] --- maven-surefire-plugin:2.12:test (default-test) @ unit-test-example --- [INFO] Surefire report directory: /example/src/main/resources/ut-example/target/surefire-reports

**TESTS** 

Running com.soebes.training.maven.simple.BitMaskTest Tests run: 5, Failures: 0, Errors: 0, Skipped: 0, Time elapsed: 0.089 sec

Results :

Tests run: 5, Failures: 0, Errors: 0, Skipped: 0 [INFO]

-------------------------------------------------------

-------------------------------------------------------

See real demo output

# 4. Unit Tests – Multi Module Basic Structure

- Execution of the unit tests is done module by module.
- Every module runs its unit test separately.

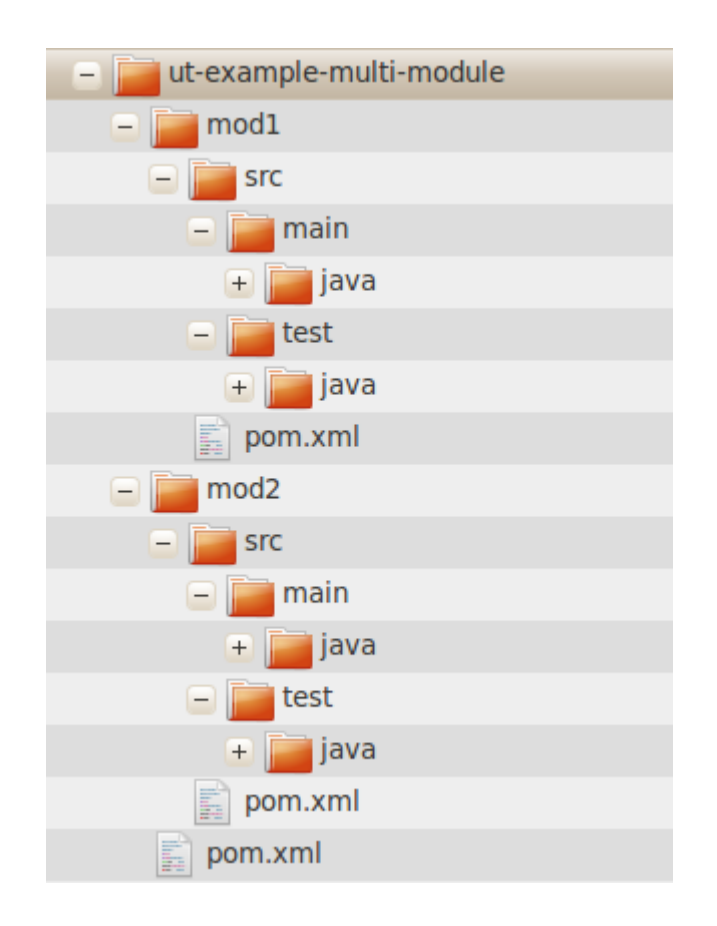

#### 4. Unit Tests – Multi Module Execution

[INFO] --- maven-surefire-plugin:2.12:test (default-test) @ ut-example-mm-mod1 --- [INFO] Surefire report directory: /project/mod1/target/surefire-reports

-------------------------------------------------------

#### **TESTS**

------------------------------------------------------- Running com.soebes.training.maven.simple.BitMaskTest Tests run: 5, Failures: 0, Errors: 0, Skipped: 0, Time elapsed: 0.066 sec

Results :

Tests run: 5, Failures: 0, Errors: 0, Skipped: 0

… …

#### 4. Unit Tests – Multi Module Execution

[INFO] --- maven-surefire-plugin:2.12:test (default-test) @ ut-example-mm-mod2 --- [INFO] Surefire report directory: /project/mod2/target/surefire-reports

------------------------------------------------------- T E S T S

-------------------------------------------------------

Running com.soebes.training.maven.simple.BitMaskTest Tests run: 5, Failures: 0, Errors: 0, Skipped: 0, Time elapsed: 0.078 sec

Results :

Tests run: 5, Failures: 0, Errors: 0, Skipped: 0

…

....

See real demo...

- What about common code in unit tests?
	- Sometimes the problem occurs to have unit test code in common between modules and of course don't want to duplicate it.

How to solve this?

• In the module (mod-ut-propagate) you want to propagate code from to others:

<plugin>

<groupId>org.apache.maven.plugins</groupId>

<artifactId>maven-jar-plugin</artifactId>

<executions>

<execution>

<goals>

<goal>test-jar</goal>

</goals>

</execution>

</executions>

</plugin>

• In the module you want to use the code of the other module:

 <dependency> <groupId>\${project.groupId}</groupId> <artifactId>mod-ut-propagate</artifactId> <version>\${project.version}</version> <type>test-jar</type> <scope>test</scope> </dependency>

- Propagate all classes (src/test/java as well as src/test/resources) of the module mod-utpropagate to other modules classpath which are using it.
- Sometimes you don't like that.
	- The solution for this problem create a separate unit-testcommon module.

# 4. Unit Tests – Company Wide Common Code

- Create a separate project in Maven
- Create a release of it
- And use it as usual dependency

 <dependency> <groupId>com.soebes.modules</groupId> <artifactId>unit-test</artifactId> <version>1.0.0</version> <type>test-jar</type> <scope>test</scope> </dependency>

# 2. Maven Default Lifecycle – Part 2

- prepare-package package
- pre-integration-test integration-test post-integration-test
- verify
- install deploy

# 5. Integration Tests Responsibilities

- [Maven-failsafe-plugin](http://maven.apache.org/plugins/maven-failsafe-plugin/)
	- Goal: failsafe: integration-test
		- Execute the integration tests
	- Lifecycle-Phase: integration-test

# 5. Integration Tests Basic Structure

- Execution of the unit tests is done by:
	- [maven-failsafe-plugin](http://maven.apache.org/plugins/maven-failsafe-plugin/)
- The naming convention for integration tests:
	- $\bullet$  \*\*/IT\*.java
	- $\bullet$  \*\*/\*IT.java
	- $\bullet$  \*\*/\*ITCase.java

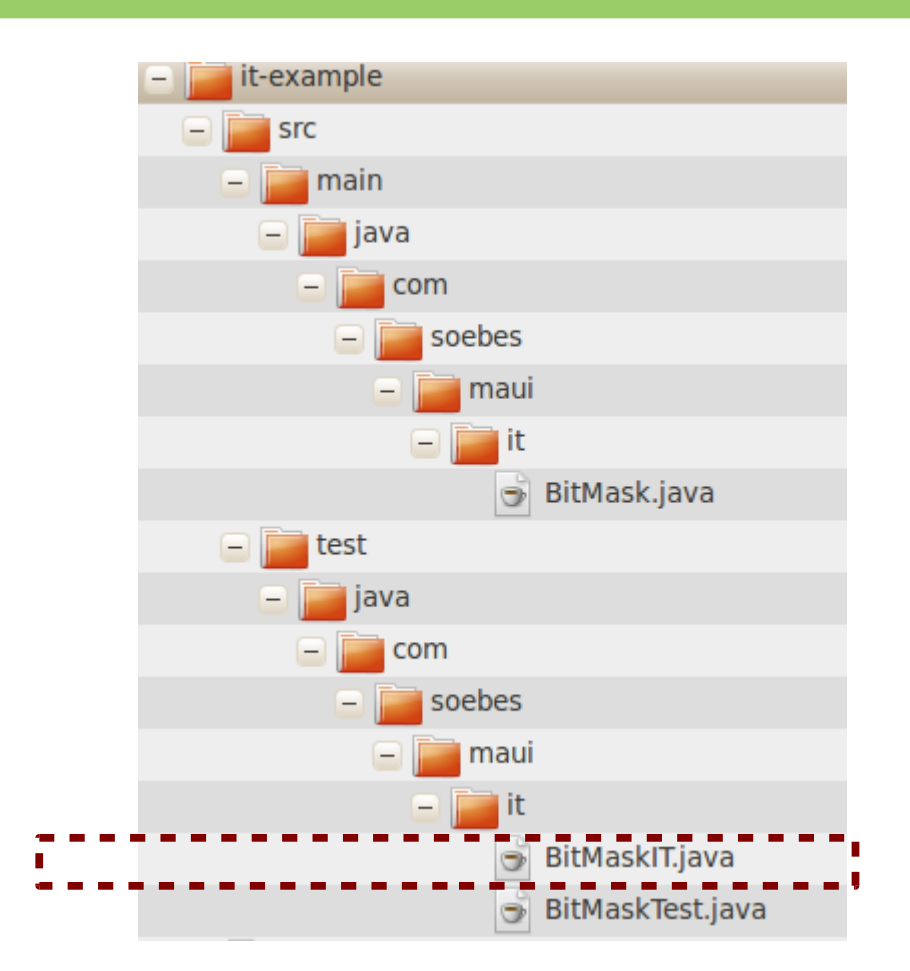

# 5. Integration Tests Basic Structure

- The configuration of maven-failsafe-plugin is needed as follows:
- Target folder for compiled classes: **target/test-classes**.

<plugin> <groupId>org.apache.maven.plugins</groupId> <artifactId>maven-failsafe-plugin</artifactId> <version>2.12</version> <executions> <execution> <id>integration-test</id>  $<$ goals> <goal>integration-test</goal>  $<$ /goals> </execution> <execution> <id>verify</id>  $<$ goals> <goal>verify</goal>  $<$ /goals> </execution> </executions> </plugin>

#### 5. Integration Tests Basic Structure

[INFO] [INFO] --- maven-surefire-plugin:2.10:test (default-test) @ it-test-example ---[INFO] Surefire report directory: /home/kama/ws-git/maui/src/main/resources/it-example/target/surefire-reports TESTS Running com.soebes.maui.it.BitMaskTest Tests run: 5, Failures: 0, Errors: 0, Skipped: 0, Time elapsed: 0.144 sec Results : Tests run: 5, Failures: 0, Errors: 0, Skipped: 0 [INFO] [INFO] --- maven-jar-plugin:2.3.2:jar (default-jar) @ it-test-example ---[INFO] Building jar: /home/kama/ws-git/maui/src/main/resources/it-example/target/it-test-example-0.1.0-SNAPSHOT.jar [INFO] [INFO] --- maven-failsafe-plugin:2.12:integration-test (integration-test) @ it-test-example ---[INFO] Failsafe report directory: /home/kama/ws-git/maui/src/main/resources/it-example/target/failsafe-reports TESTS Running com.soebes.maui.it.BitMaskIT Tests run: 5, Failures: 0, Errors: 0, Skipped: 0, Time elapsed: 0.088 sec Results : Tests run: 5, Failures: 0, Errors: 0, Skipped: 0 [INFO] [INFO] --- maven-failsafe-plugin:2.12:verify (verify) @ it-test-example ---[INFO] Failsafe report directory: /home/kama/ws-git/maui/src/main/resources/it-example/target/failsafe-reports

# 5. Integration Tests Separate Source Folder

• Separate source folder for integration tests.

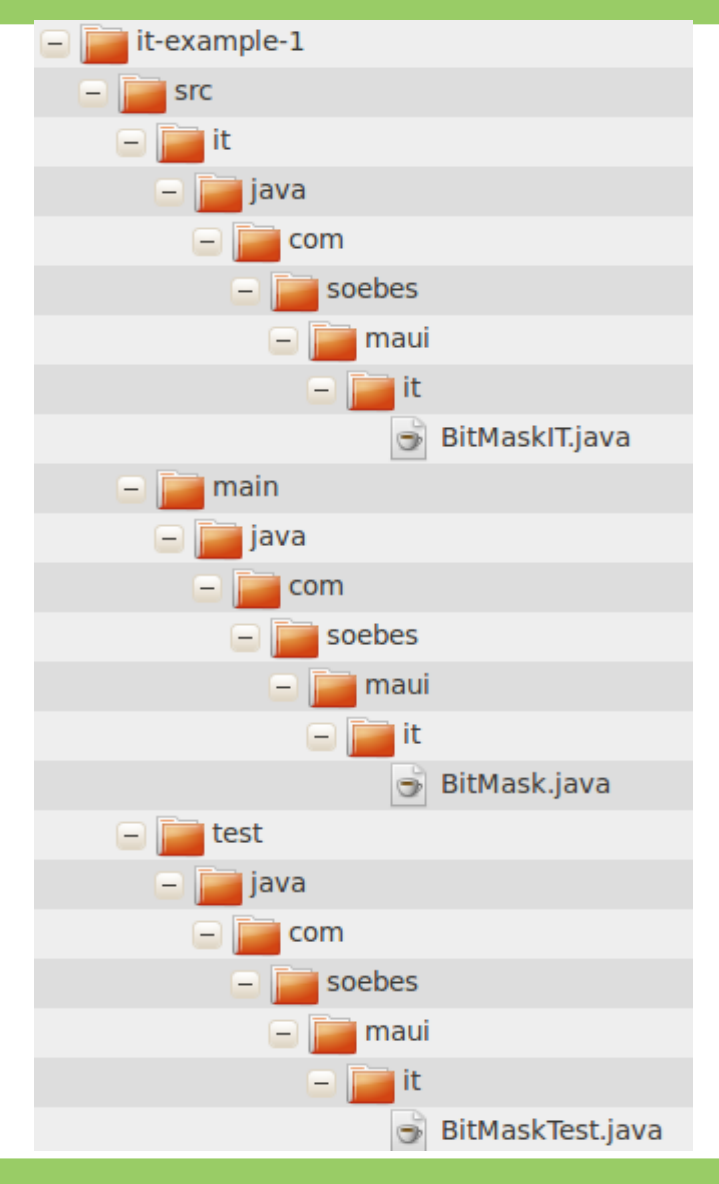

## 5. Integration Tests Separate Source Folder

● Use [build-helper-maven-plugin](http://mojo.codehaus.org/build-helper-maven-plugin/) to add the separate source location.

<plugin>

<aroupId>org.codehaus.moio</aroupId> <artifactId>build-helper-maven-plugin</artifactId> <version>1.5</version> <executions> <execution> <aid>add-test-source</id> <phase>generate-test-sources</phase>  $<$ goals> <goal>add-test-source</goal> </goals> <configuration> <sources> <source>src/it/java</source>  $<$ /sources> </configuration> </execution> </executions> </plugin>

# 5. Integration Tests Separate Module

- Define a separate module with the integration tests.
- Separation of
	- compiling
	- configuration
	- Running
- activate/deactivate via profile.

#### See Example

- Typical Integration Tests for plugins should simulate a full Maven environment with:
	- A Repository
	- Calling different lifecycle-phases and/or goals
	- Checking the results
	- Etc.
- The [maven-invoker-plugin](http://maven.apache.org/plugins/maven-invoker-plugin/) is intended for such purposes.

## 6. Maven Plugin Development IT's - Basic Structure

- +- pom.xml
- +- src/
	- $+-$  it/
		- +- settings.xml
		- +- first-it/
		- | +- pom.xml
		- | +- src/
		- | +- invoker.properties
		- | +- verify.bsh
		- +- second-it/
			- +- pom.xml
			- +- invoker.properties
			- +- verify.bsh
			- +- src/

# 6. Maven Plugin Development IT's - Repository

- settings.xml is used to simulate a Maven Remote Repository during the integration tests.
	- It's using the users local maven repository (\$HOME/.m2/repository).

 $\leq$ ?xml version="1.0"?> <settings> <profiles> <profile> <id>it-repo</id> <activation> <activeByDefault>true</activeByDefault> </activation> <repositories> <repository> <id>local.central</id> <url>@localRepositoryUrl@</url> <releases> <enabled>true</enabled> </releases> <snapshots> <enabled>true</enabled> </snapshots> </repository> </repositories> <pluginRepositories> <pluginRepository> <id>local.central</id> <url>@localRepositoryUrl@</url> <releases> <enabled>true</enabled> </releases> <snapshots> <enabled>true</enabled> </snapshots> </pluginRepository> </pluginRepositories> </profile> </profiles> </settings>

 $\bullet$ "first-it" describes a usual Maven project.

+- pom.xml +- src/  $+-$  it/ +- settings.xml +- first-it/ | +- pom.xml | +- src/ | +- invoker.properties | +- verify.bsh +- second-it/ +- pom.xml +- invoker.properties +- verify.bsh +- src/

- The pom.xml is more or less a usual pom.xml except:
	- @project.groupId@
	- @project.artifactId $@$
	- @project.version.@

#### dproject

xmlns="http://maven.apache.org/POM/4.0.0" xmlns:xsi="http://www.w3.org/2001/XMLSchema-instance" xsi:schemaLocation="http://maven.apache.org/POM/4.0.0 http://maven.apache.or

<modelVersion>4.0.0</modelVersion>

<groupId>com.soebes.maven.plugins</groupId> <artifactId>basicTest</artifactId> <packaging>jar</packaging> <version>1.0-SNAPSHOT</version> <name>Maven Echo Plugin - BasicTest</name> <url>http://maven.apache.org</url>

<properties>

<project.build.sourceEncoding>UTF-8</project.build.sourceEncoding> </properties>

```
<build>
  <plugins>
    <plugin>
      <groupId>@project.groupId@</groupId>
      <artifactId>@project.artifactId@</artifactId>
      <version>@project.version@</version>
      <executions>
        <execution>
          <id>echo-first-time</id>
          <phase>validate</phase>
          <goals>
            <goal>echo</goal>
          </goals>
          <configuration>
            <echos>
              <echo>This message is very early in the build process.</echo>
            </echos>
          </configuration>
        </execution>
        <execution>
          <id>echo-info</id>
```

```
<project>
  \ldots\text{chui1d}<plugins>
      <plugin>
        <artifactId>maven-invoker-plugin</artifactId>
        <version>1.6</version>
        <configuration>
          <projectsDirectory>src/it</projectsDirectory>
          <cloneProjectsTo>${project.build.directory}/it</cloneProjectsTo>
          <pomIncludes>
            <pomInclude>*/pom.xml</pomInclude>
          </pomIncludes>
          <settingsFile>src/it/settings.xml</settingsFile>
          <localRepositoryPath>${project.build.directory}/local-repo</localRepositoryPath>
          <postBuildHookScript>verify.bsh</postBuildHookScript>
        </configuration>
        <executions>
          <execution>
            <id>integration-test</id>
            <goals>
              <goal>install</goal>
              <goal>run</goal>
            </goals>
          </execution>
        </executions>
      </plugin>
    </plugins>
  </build>
  \sim \sim \sim</project>
```
- Problem
	- Artifacts are not in the local repository
- Solution
	- Usage of the [Mock Repository Manager Plugin](http://mojo.codehaus.org/mrm-maven-plugin/)

# Questions?

• Contact:

#### apachecon2012@soebes.de

# References

- Maven Homepage
	- [http://maven.apache.org](http://maven.apache.org/)
- Mailing lists (User)
	- <http://maven.apache.org/mail-lists.html>
- Mayen References
	- <http://www.sonatype.com/Support/Books>